## **Seit dem 22.11.2021 sind alle IPAF PAL-Karten und Zertifikate digitalisiert.**

Ab dem 01.03.2022 werden gedruckte Dokumente, falls zusätzlich gewünscht, in Rechnung gestellt. Teilen Sie uns bitte mit, sofern Sie zusätzlich zu der kostenlosen APP noch die gedruckte Version wünschen.

## **Die ePAL-Anwendung kann kostenlos herunterladen werden**

Der Teilnehmer lädt die ePAL APP herunter und erstellt ein IPAFID-Konto. Dies geschieht am besten vor dem Kursbeginn. Der Teilnehmer muss sein Konto zuerst aktivieren, bevor er sich in der App anmelden kann. Er erhält eine E-Mail oder eine SMS-Nachricht, um das Konto zu aktivieren.

Sobald der Teilnehmer den Kurs erfolgreich abgeschlossen hat, wird sein Lizenzantrag über das IPAF-System gestellt. Wenn eine IPAFID erstellt wurde, kann der Antrag mit der ID verknüpft werden. Wenn keine ID erstellt wurde, werden die auf dem Schulungsbogen angegebenen Kontaktdaten verwendet, um eine Benachrichtigung zu senden, dass die Lizenz fertig ist.

> Ein Informationsvideo finden Sie hier: [https://www.youtube.com/watch?v=kbopQGl\\_CxE](https://www.youtube.com/watch?v=kbopQGl_CxE)

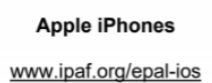

**Android Smartphones** www.ipaf.org/epal-android

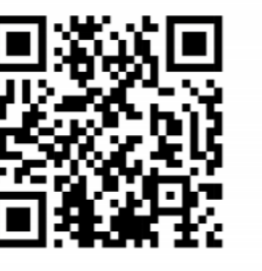

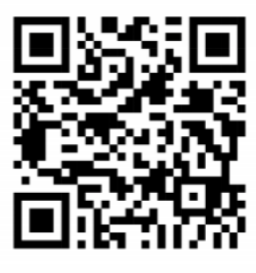

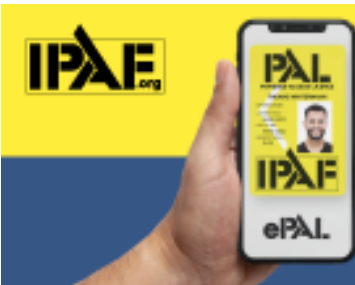

## **HOLEN SIE SICH IHRE PAL-KARTE AUF IHR HANDY!**

Suchen Sie in Ihrem App Store nach "ePAL"

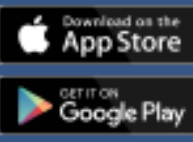

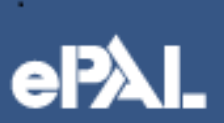